## **Introduction to Haiku for LWSD Parents**

Information to help parents start using Haiku

Haiku is a Learning Management System (LMS) chosen by the Lake Washington School District as a digital learning environment for classroom communication and collaboration. Parents may review student class announcements, assignments, and calendars for those classes with Haiku sites. A tour of the Haiku areas open to parents follows.

Haiku is a great tool to help students stay on track with their assignments. Parents of secondary students can view a student's assignments from multiple classes and help them plan their study and homework time.

Students may collaborate with other students within Haiku discussion boards and WikiProjects. Since collaborative spaces display work from many students, it is not legal for this content to be shared with all parents.

## **Logging in to Haiku**

 $\times$ *If you have difficulty with the login process for the*  https://lms.lwsd.org *LWSD Haiku site or need other help with Haiku, please visit [Troubleshooting Haiku for LWSD](http://www.lwsd.org/Parents/Haiku/Pages/Haiku-Troubleshooting.aspx)*  Lake Washington **Every Student Future Ready** *[parents.](http://www.lwsd.org/Parents/Haiku/Pages/Haiku-Troubleshooting.aspx)* **School District** In general, follow these steps to log in to Haiku: Lake Washington School District **To log in to Haiku,** open an Internet Username browser and go to this URL: [https://lms.lwsd.org](https://lms.lwsd.org/) Password **Enter** your LWSD **Parent Access user name** in the textbox provided. **Enter** your LWSD **Parent Access password** in the textbox provided. If you do not have a Parent Access account, go to: Learn more about Haiku LMS haiku<sup>s</sup> [http://www.lwsd.org/Parents/Parent-](http://www.lwsd.org/Parents/Parent-Access/Pages/default.aspx)[Access/Pages/default.aspx](http://www.lwsd.org/Parents/Parent-Access/Pages/default.aspx) and follow the instructions to obtain an LWSD user name and password. **Select** the **[Enter]** button to log in. **Navigating Haiku** The Haiku home page shows LWSD **My Active Classes**  $\mathbf{v}$ classes in which your student is (students  $\blacksquare$  c AP ENVIRONMENTAL are) enrolled. English 10 Honors There are five main navigation areas: Vocabulary Quiz # Jeopardy Qu Spanish 2 - Honors - Re 1. Upper menu bar 'She Walks in Beau UW in the HS Math 120 2. Classes area Chapter 4 quiz 3. Calendar area 4. Announcements and Recent Activity 5. Lower menu bar 1. The **Upper Menu Bar** includes: В D A. **[Home]** takes you back to the Haiku home  $mv$  classes  $$ my account logout ( home help page B. **[My Classes]** lists all the classes in which your student is enrolled, if the teacher has activated the class page. Teachers are learning the Haiku system this year and not all teachers have activated their class pages. C. **[My Account]** allows you to enter **[User Information]** like an email address, so you receive classroom notifications, and

**Need help?** *Visit th[e Troubleshooting](http://www.lwsd.org/Parents/Haiku/Pages/Haiku-Troubleshooting.aspx)  [Haiku for LWSD parents](http://www.lwsd.org/Parents/Haiku/Pages/Haiku-Troubleshooting.aspx)* page.

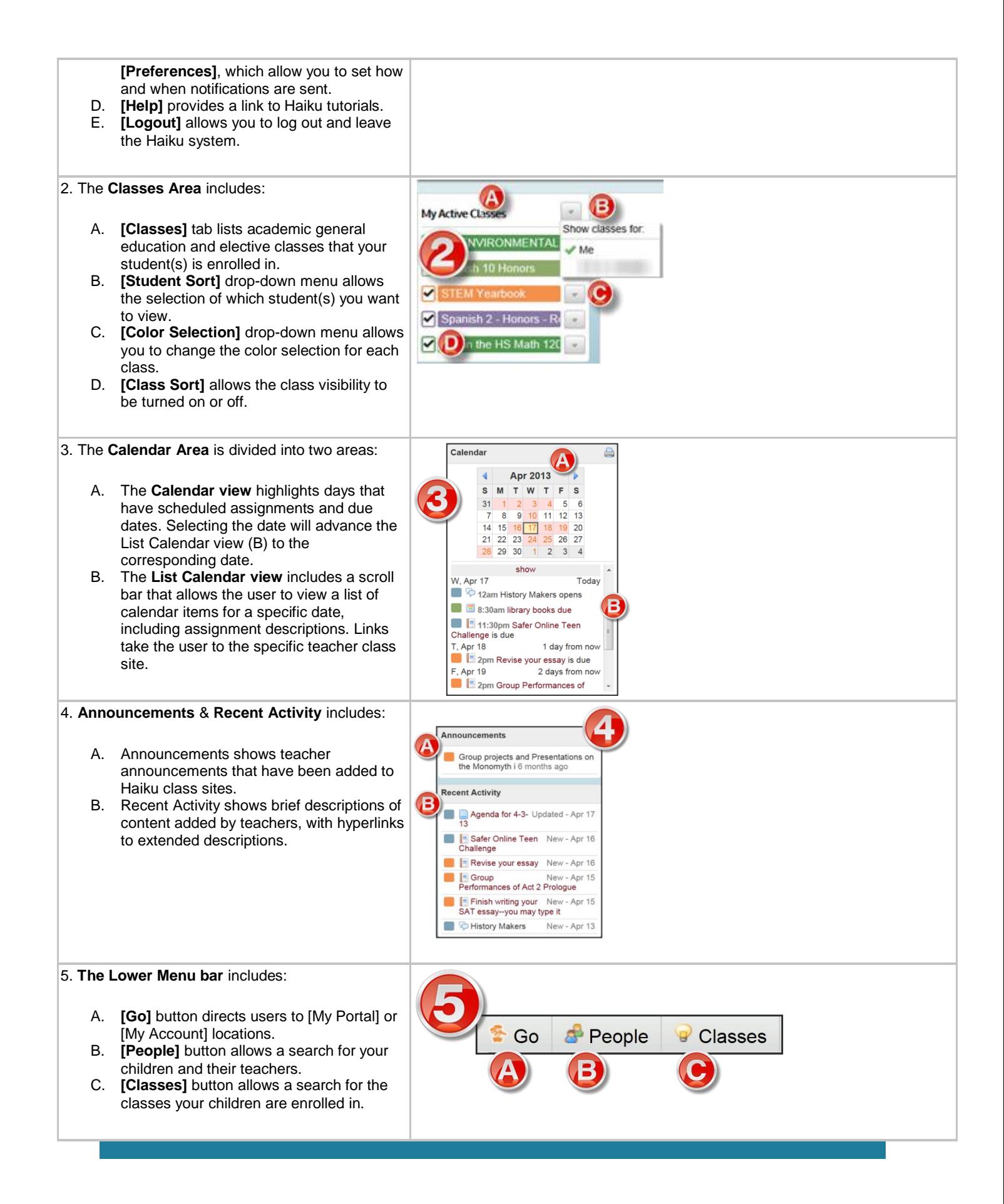